## **GENERAL INFORMATION**:

- $\div$  Cost report submission includes the following items:
	- **Electronic copy of County Cost Report Schedules**
	- **Audited Financial Statements and supporting schedules that tie to the County Cost Report Schedules submitted for the cost reporting period.** 
		- If audited Financial Statements are not available by the date of submission, send the un-audited Financial Statements used to prepare the Cost Report.
		- If your Financial Statements do not flow to Cost Report, submit all supporting schedules to trace numbers from Financial Statement to Cost Report forms.
		- If your fiscal year is not the same as Riverside County's (July 1, 2020 through June 30, 2021), submit multiple financial statements to account for the entire year. For example, if you are on a January through December calendar year basis, submit one financial statement from July 1, 2020 through December 31, 2020 and another financial statement from January 1, 2021 through June 30, 2021 along with schedules to trace numbers from the Financial Statements to the Cost Report forms.
	- **A schedule of your published charges (the rates you charge the public).**
	- **Cost report submission must be emailed to [costreport@ruhealth.org.](mailto:costreport@ruhealth.org)**

## **Plan to submit one Cost Report for FY2021, we will notify you if we receive anything different from the State.**

### **July 1, 2020 – June 30, 2021**

 According to your contract with Behavioral Health, final payments (if applicable) to the Contractor shall not be made by the County until receipt of a properly prepared Cost Report.

A **properly prepared Cost Report** means that the Contractor has correctly submitted the items listed above and final cost reports are agreed upon by both County and Contractor. **If the County has received a Cost Report that is not complete or contains errors/issues that remain unresolved, the Contractor will not be considered to have properly prepared a Cost Report and the County will therefore have the right to hold future payments.** 

- $\div$  A separate set of cost report schedules must be prepared for each program code your agency has with Behavioral Health.
- All of the information that needs to be completed by your Agency is highlighted in green on the Cost Report schedules.
- When entering dollar amounts on the Cost Report forms, be sure to include cents. The Cost Report has this format configured for you already, thus if your Salaries = \$1,455.45, the Cost Report will show it as that. If your Salaries =  $$1,455$ , then the Cost Report will show it as  $$1,455.00$ .
- When opening up the Schedules in Excel, macros must be enabled in order for these forms to work correctly.
- \* The Cost Report consists of the following schedules:

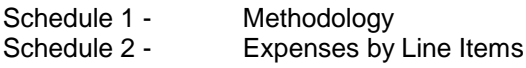

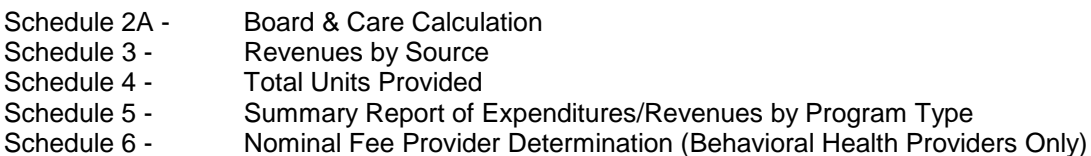

**Note:** All figures to be completed are highlighted in **green**. Also complete all contact information.

# **SCHEDULE 1 – METHODOLOGY**

Enter the Submission Date, Provider Name, Reporting Unit, Fiscal Number (DeptID) and Legal Entity Number at the top of Schedule 1.

*ACCEPTABLE METHODOLOGIES include, but are not limited to:*

- COSTS DETERMINED AT SERVICE FUNCTION LEVEL (Cost Centers) Some legal entities have the technology and reporting mechanisms whereby costs are captured at the service function level. Legal entities that have this capability should allocate costs in this manner.
- TIME STUDY

A Time Study procedure may be used to allocate costs between modes of service and service functions. In order to accomplish this, hours must be reported at the service function level and at the mode of service level. The percentage of total is calculated by dividing the hours for each service function by the total hours for the mode of service.

- WEIGHTED AVERAGE BASED ON UNITS OF SERVICE/BED DAYS Actual units of service or bed days provided (not budgeted) may be used to allocate costs. Actual units must be supported by adequate documentation such as county reports (ELMR).
- **In Schedule 1, Section A, explain the methodology that your agency uses to separate Riverside County cost/revenue from Non-Riverside County cost/revenue.**

#### EXPENSE/REVENUE METHODOLOGY

Enter in this area the methodology used to separate Riverside County contract costs and revenues from non-Riverside County contract costs and revenues. Include sufficient detail, providing additional pages if necessary.

#### **In Schedule 1, Section B, explain the methodology that your agency uses to separate Riverside County Cost between each Mode/Service Function (if applicable).**

#### MODE/SERVICE FUNCTION CODE METHODOLOGY

Enter in this area the methodology used to distribute expenses and revenues to modes and service function codes for the Riverside County Contract. Include sufficient detail, providing additional pages if necessary.

# **SCHEDULE 2 - EXPENSES BY LINE ITEM**

The following items are needed to complete Schedule 2:

a. A consolidated Income Statement, for the period of July 1, 2020 through June 30, 2021, showing all expenses (costs).

- b. A segregated Income Statement (or appropriate allocation method) showing expenses relating only to your contract(s) with the County of Riverside.
- c. The methodology used to allocate cost to the various programs as explained on Schedule 1.
- d. The final FY 20/21 Schedule I, if applicable.

### **SALARIES & BENEFITS – Column A - Lines 3a to 3d**

Column A will include both *Total Riverside County* and *Non-Riverside County* Costs. Thus, line 3x – Total Salaries & Benefits should equal the total on your consolidated Income Statement.

- a. **Line 3a SALARIES** Enter the total expenses for Salaries for your agency on this line. Salaries include wages and/or payroll paid to your employees (part time or full time). Do not include contracted services or consultants. These expenses should be entered in Column A, line 4a (Professional Svcs/Contracts). Total all Salaries and put the total in Column A, Line 3a.
- b. **Line 3b BENEFITS** Include Group Health or Life Insurance paid by your agency for your employees, employer contributions to retirement plans (i.e., 401(k), pension, etc.), worker's compensation benefits, and any other items paid for by your agency for your employees. Total all these items together and enter in Column A, Line 3b.
- c. **Line 3c PAYROLL TAXES** Include all employer paid payroll taxes such as FICA, FUTA, SUI and any city or local taxes on this line. Enter the total in Column A, Line 3c.
- d. **Line 3d OTHER** Include any miscellaneous payroll or benefit related expenses which do not appear in Column A, Lines 3a to 3c.
- e. **Line 3x TOTAL SALARIES & BENEFITS**  DO NOT INPUT into this line. It is formula driven and should automatically add if you have entered amounts into Lines 3a – 3d. The formula in this line should add Column A, Lines 3a through 3d.

### **OPERATING EXPENSES - Column A - Lines 4a to 4i**

Column A will include both *Total Riverside County* and *Non-Riverside County* Costs. Thus, line 4x – Total Operating Expenses should equal the total on your consolidated Income Statement.

- a. **Line 4a PROFESSIONAL SVCS/CONTRACTS** Include all expenses paid to consultants, contractors (non-employee per diems, non-employee registry, etc.) and any other entity that is not an employee of your agency. Do not include any employee payroll. Employee payroll should be included in the Salaries & Benefits section. Total and enter in Column A, Line 4a.
- b. **Line 4b OFFICE SUPPLIES/EXPENSE** Include all expenses relating to office supplies (i.e., paper, computer supplies, office supplies, tools, minor equipment purchases, etc.). Total and enter in Column A, Line 4b.
- c. **Line 4c TELEPHONE** Include all expenses for telephone cost. Total and enter in Column A, Line 4c.
- d. **Line 4d UTILITIES** Include all utility expenses (i.e., gas, electric, water, etc.). Total and enter in Column A, Line 4d.
- e. **Line 4e VEHICLE MAINT/TRANSPORTATION** Include all expenses for transportation and vehicle costs (i.e., gas, maintenance, minor repairs, etc.). Total and enter in Column A, Line 4e.
- f. **Line 4e FOOD** Include all expenses for food related costs. Total and enter in Column A, Line 4f.
- g. **Line 4g RENT/OCCUPANCY** Include all expenses for rent and/or building/office leases. Total and enter in Column A, Line 4g.

- h. **Line 4h INSURANCE** Include all insurance payments not related to employee benefits. (i.e., Malpractice insurance, liability insurance, vehicle & property insurance, etc.). Total and enter in Column A, Line 4h.
- i. **Line 4i OTHER OPERATING EXPENSE** Include all operating expenses not itemized above (i.e., Medical Supplies, Food, Maintenance Costs, etc.). Do not include Indirect Administrative Overhead Charges. These expenses should be entered in Column A, line 5c (Other). Total and enter in Column A, Line 4i.
- j. **Line 4x TOTAL OPERATING EXPENSES** DO NOT INPUT into this line. It is formula driven and should automatically add if you have entered amounts into Lines 4a – 4i. The formula in this line should add Column A, Lines 4a – 4i.

### **OTHER EXPENSE - Column A, Lines 5a – 5d**

Column A will include both *Total Riverside County* and *Non-Riverside County* Costs. Thus, line 5x – Total Other should equal the total on your consolidated Income Statement.

- a. **Line 5a DEPRECIATION -** Enter the total depreciation from your financial statements in Column A, Line 5a.
- b. **Line 5b AMORTIZATION** Enter the total amortization of any capital leases or other leases from your financial statements in Column A, Line 5b.
- c. **Line 5c INDIRECT ADMINISTRATION (IF APPLICABLE)** Enter Indirect Administrative Overhead Expenses on this line in Column A, Line 5c.
- d. **Line 5d OTHER** Total any other expenses not categorized above. Total and enter in Column A, Line 5d.
- e. **Line 5x TOTAL OTHER** DO NOT INPUT into this line. It is formula driven and should automatically add if you have entered amounts into Lines 5a – 5d. The formula in this line should add Column A, Lines  $5a - 5d$ .

#### **GROSS COST - Column A, Line 6x**

Column A will include both *Total Riverside County* and *Non-Riverside County* Costs. Thus, line 6x – Gross Cost should equal the total on your consolidated Income Statement.

a. **Line 6x GROSS COST** - DO NOT INPUT into this line. It is formula driven and should automatically add if you have amounts on Lines 3x, 4x, and 5x. The formula in this line should add Column A, Lines 3x, 4x, and 5x.

#### **NOTE:**

- The totals in Column A must agree with your consolidated Income Statement totals. If they do not, you must prepare a schedule to show the correlation of costs from your income statement to the cost report.
- The expense categories have been entered into the Schedule for you. Combine all related expenses into the most appropriate category (i.e., Utilities should include water, electric, gas, telephone, etc.). Any expense item, which does not fit into a predefined category, should be classified as "Other Operating Expense" (if it is a direct cost) or "Other" (if an indirect cost) and included in the total for that specific category. Attempt to fit most expense items into a predefined category, if possible.

## **NON-CONTRACT (UNALLOWABLE) EXPENSES/ADJUSTMENTS - Column B**

Column B will include *ONLY* Non-Riverside County contract costs and Riverside County contract costs that

are not associated with the PROGRAM CODE for which you are submitting the cost report.

- a. Follow the procedure outlined above for Column A to determine the Column B expenses by category.
- b. It is required that **Schedule 1 - Methodology** be used to identify how these non-contract expenses or adjustments to expense were derived (allocation methodology).
- c. Remember to be consistent and combine expenses by category in the same fashion as the instructions for Column A.

## **TOTAL CONTRACT (ALLOWABLE) COSTS - Column C**

Column C will include *ONLY* Riverside County Costs.

- a. This Column is formula driven and will subtract Column B from Column A. This total will show how much of your total costs are Riverside County Costs.
- b. This must equal the amount of expenses provided under contract with Riverside County. Contract (allowable) Cost should equal the total of Riverside County Costs section on your consolidated Income Statement.

## **MODE/SERVICE FUNCTION CODES AND COSTS – Columns D through S**

Distribute the Riverside County Cost found in Column C by each Mode and Service Function Code. Thus, *Columns D through S must equal Column C*.

- a. Identify individual program costs under the appropriate column. Once again, remember to combine expense categories the same as in columns A through C. The allocation method is to be detailed on **Schedule 1 - Methodology**.
- **b. APPLICABLE TO BEHAVIORAL HEALTH CONTRACTORS ONLY: Contractor shall report actual costs separately for Flexible Funding, if applicable to their contract. Flexible Funding – Housing, Flexible Funding - Housing Operation Expenses and Flexible Funding - Flex Support should all be reported under Mode/Service Function 60/78.**

**NOTE:** The last column, **Check Figures**, will automatically calculate and **should always equal zero!**

# **SCHEDULE 2A – BOARD & CARE CALCULATION**

- a. In column B, enter the building related cost expenses for the categories in Column A for board & care.
- b. In column C, the allocation percentage applicable to board care for the various categories in column A will automatically populate based on your square footage.
- c. Cell B33, enter the total Licensed Bed Capacity and, in cell B35, enter the total number of patient days.
- d. For Offices/Units, in column A, enter the office/unit descriptions. In column B, enter the total square footage for the offices/units in column A. In columns C – E, enter the square footage that is applicable to Board & Care, Treatment, and Other.

# **SCHEDULE 3 - REVENUES BY SOURCE**

The following items are needed to complete Schedule 3:

- a. A consolidated Income Statement for the period of July 1, 2020 through June 30, 2021 showing all revenues (income).
- b. A segregated Income Statement (or appropriate allocation method) showing revenues relating only to your contract(s) with the County of Riverside.
- c. The methodology used to allocate revenues to the programs as explained on Schedule 1.
- d. The final FY 20/21 Schedule I, if applicable.

#### **REVENUE TYPES - Column A, Lines 9 to 15**

Column A will include both *Total Riverside County* and *Non-Riverside County* Revenue. Thus, Line 16x – Total Revenue should equal the total on your consolidated Income Statement.

- a. **Line 9 COUNTY CONTRACT INCOME** Enter the total revenues from all County and Non County Contracts for this specific program. Enter the total in Column A, Line 9.
- b. **Line 10 GRANTS INCOME** Include all revenues received from Federal, State, Local or other grants. Enter the total in Column A, Line 10.
- c. **Line 11 DONATIONS INCOME** Include revenues received from donations from private/public sources. Enter the total in Column A, Line 11.
- d. **Line 12 PROGRAM FEES** Include revenue from any fees collected from patients or third party payors. Enter the total in Column A, Line 12.
- e. **Line 13 FOOD STAMPS** Enter total revenues received from food stamp collections. Enter the total in Column A, Line 13.
- f. **Line 14 RENTAL INCOME** Enter the total of all revenues received for rentals of equipment, furnishings, buildings, etc. Enter the total in Column A, Line 14.
- g. **Line 15 OTHER INCOME** Enter the total of all other revenues received that have not been identified above. Include such items as interest revenues and gain on sale of assets. Enter the total in Column A, Line 15.
- h. **Line 16x TOTAL REVENUE** DO NOT INPUT into this line. It is formula driven and should automatically add if you have entered amounts into Lines 9 - 15. The formula in this line should add Column A, Lines 9 - 15.

#### **NOTE:**

- The totals in Column A must agree with your consolidated Income Statement totals.
- The Revenue categories have been entered into the Schedule for you. Combine all related revenues into the most appropriate category. Attempt to fit most revenue items into a specific category, if possible.

#### **NON-CONTRACT REVENUES/ADJUSTMENTS - Column B**

Column B will include *ONLY* Non-Riverside County contract revenues and Riverside County contract revenues that are not associated with the PROGRAM CODE for which you are submitting the cost report.

a. Follow the procedure outlined above for Column A to determine the Column B revenues by category.

- b. It is required that **Schedule 1 - Methodology** be used to identify how these non-contract revenues or adjustments were derived (allocation methodology).
- c. Remember to be consistent and combine revenues by category in the same fashion as the instructions for Column A.

## **TOTAL CONTRACT (ALLOWABLE) REVENUES - Column C**

Column C will include *ONLY* Riverside County Revenues.

- a. This Column is formula driven and will subtract Column B from Column A. This total will show how much of your total revenues are Riverside County Revenues.
- b. This must equal the amount of revenues provided under contract with Riverside County. Contract (allowable) Revenues should equal the total of Riverside County Revenues section on your consolidated Income Statement.

## **MODE/SERVICE FUNCTION CODES AND REVENUES – Columns D through S**

Distribute the Riverside County Revenue found in Column C by each Mode and Service Function Code. Thus, *Columns D through S must equal Column C*.

- a. Identify individual program revenue under the appropriate column. Once again, remember to combine revenue categories the same as in Columns A through C. The allocation method is to be detailed on **Schedule 1 - Methodology**.
- b. **APPLICABLE TO BEHAVIORAL HEALTH CONTRACTORS ONLY: Contractor shall report actual revenues separately for Start Up and Flexible Funding, if applicable to their Cost Report. Flexible Funding – Housing, Flexible Funding - Housing Operation Expenses and Flexible Funding - Flex Support should be reported under Mode/Service Function 60/78. Start Up costs should be reported in its own column (column S).**

**NOTE:** The last column, **Check Figures**, will automatically calculate and **should always equal zero!**

# **SCHEDULE 4 – UNITS**

The following items are needed to complete Schedule 4:

- a. A summary and detail of all units provided for the cost reporting period (July 1, 2020 through June 30, 2021) by program and unit type.
- b. A summary and detail of all units provided under your contract(s) with the County of Riverside by PROGRAM CODE and unit type, for the period covered by the Cost Report. Obtain units from zip slips or invoices. The County will notify you of any discrepancies to submitted units once the final MH 947 is available.

#### **UNIT TYPES - Column A, Lines 7a – 7o**

Column A will include both *Total Riverside County* and *Non-Riverside County* Units.

a. **Lines 7a through 7o** - Enter the total units (Medi-Cal and Non Medi-Cal) provided for a specific unit of measurement (Mode 5 is measured in days, Mode 10 and 45 is measured in hours, and Mode 15 is measured in minutes) separately on each line (7a through 7o) of Column A.

### **NON-CONTRACT UNITS/ADJUSTMENTS - Column B**

Column B will include *ONLY* Non-Riverside County Units.

- a. Follow the instructions outlined above for Column A to determine the line amounts for Column B for your non-contract units that do not pertain to your contract with Riverside County.
- b. In Column B, enter the units that relate to services other than those provided under contract with Riverside County.
- c. It is required that **Schedule 1 - Methodology** be used to identify how these non-contract units were derived (allocation methodology).

### **TOTAL CONTRACT UNITS - Column C**

Column C will include *ONLY* Riverside County Units.

- a. This Column is formula driven and will subtract Column B from Column A. This total again will show how much of your total units are Riverside County Units.
- b. This must equal the amount of units provided under this PROGRAM CODE with Riverside County. Contract Units should equal the total of Riverside County Units section on your unit schedules.

## **SCHEDULE 5 - SUMMARY REPORT OF EXPENDITURES/REVENUES BY MODE/SFC**

The following items are needed to complete Schedule 5:

- a. Completed Schedules 1 through 4.
- b. Provider Published Rates, if applicable.
- c. The final FY 20/21 Schedule I or Schedule K.

### **COMPLETE ALL THE APPROPRIATE INFORMATION REGARDING YOUR AGENCY IN THE HEADING and FOOTING AREA.**

- a. **SUBMISSION DATE, PROGRAM CODE/PROVIDER NAME, FISCAL PROGRAM CODE/PROVIDER NUMBER** – This is formula driven and is taken from Schedule 1 – Methodology. If you submit a revised Cost Report, remember to indicate the date of revision on Schedule 1 – Methodology so that it will carry forward though all Schedules.
- b. **TYPE OF CONTRACT** You must click on the appropriate dot for the final reimbursement to be calculated correctly. If you are unsure as to the type of contract you have, refer to your contract or contact us at costreport@ruhealth.org for assistance.
- c. **TYPE OF ORGANIZATION** Check the appropriate square (profit or non-profit).
- d. **ACCOUNTING METHOD** Check the appropriate square (cash, modified accrual or accrual).
- e. **DIRECTOR'S SIGNATURE & DATE** The Director, Department Head, Administrator, or designee must sign and date (original signatures in **blue ink** are required on both copies).
- f. **DIRECTOR'S NAME (PRINT) & TITLE** Print the name of the above signature. Also, enter the title of the individual who signed the Cost Report.
- g. **DIRECTOR'S TELEPHONE & EMAIL ADDRESS**  Enter the telephone number and email address

of the Director, Department Head, or Administrator.

- h. **NAME OF PERSON TO CONTACT REGARDING COST REPORT** Print the name of the contact person to which we would call regarding information contained in your Cost Report.
- i. **CONTACT PERSON'S TELEPHONE, EMAIL, ADDRESS & FAX** Enter the requested information for the contact person that will be responsible for answering any questions regarding your Cost Report.
- j. **REMITTANCE TO – MAILING ADDRESS** Include the address that you want your Agency's reimbursement to be mailed to. This address may differ from the Contact Address.

## **PROGRAM ELEMENTS – Lines 3x – 5x, 7, 10-15**

a. A formula will pull over all data from Schedules 2, 3, & 4 into Lines 3x-5x, 7, and 10-15. If there is an amount in the "Check Figure" Column, please review the data you input into Schedules 2, 3, and 4.

### **PROGRAM ELEMENTS – Lines 8a and 8b**

- a. **Line 8a PUBLISHED CHARGE PER UNIT**  Enter published charge per unit for each Mode and Service Function, in the appropriate column. (This is the rate you charge the public).
- b. **Line 8b RATE CAP** If your program bills Medi-Cal, enter the RCMAR rate for each Mode and Service function in Column 1, Line 8b. If your program does not bill Medi-Cal, leave this blank.

### **PROGRAM ELEMENTS – Lines 6x, 16x, and 17x**

a. A formula will calculate your Gross Cost on Line 6x, Total Revenues on Line 16x, and your Net Cost on Line 17x. The Gross Cost is the sum on Lines 3x-5x, Total Revenues are the sum of Lines 10 through 15, and the Net Cost is the Gross Cost on Line 6x less your Total Revenues from Line 16x.

### **PROGRAM ELEMENTS – Line 18**

a. **Line 18 MAXIMUM CONTRACT AMOUNT** - Enter the maximum contract amount for each mode/service function code from your contract with Riverside County in the appropriate column. As indicated in Exhibit C of your contract, no funds allocated for any Mode of Service as designated in Schedule I may be reallocated to another Mode of Service without the prior approval of County's Program Manager in writing.

## **PROGRAM ELEMENTS – Line 19**

a. **Line 19 UNALLOWABLE MEDI-CAL COST** - This line is for County use only. When finalizing the Cost Report Review, the County will calculate the amount, if any, of unallowable Medi-Cal cost.

## **CALCULATING THE REIMBURSEMENT BY TYPE OF CONTRACT – Lines 20(a-h):**

- a. **ACTUAL COST CONTRACT w/o MEDI-CAL UNITS (Line 20a)** This is formula driven and calculates the lower of Net Cost less Revenues or Contract Maximum.
- b. **ACTUAL COST CONTRACT w MEDI-CAL UNITS (Line 20b)** This is formula driven and calculates the lesser of Net Cost less Revenues less Unallowable Medi-Cal Cost or Contract Maximum.

- c. **100% MEDI-CAL CONTRACT REIMBURSEMENT CALCULATION (Line 20d)** Enter the State approved Medi-Cal Units applicable to the Mode/Service Function. The reimbursement calculation is formula driven and multiplies the State approved Medi-Cal units by the lower of Actual CPU, RCMAR or Published Charge. As final State approved units are generally not available until after cost report submission deadlines, use the best information available to you at the time of submission and Mental Health Fiscal staff will contact you once final units are available.
- d. **IMD CONTRACT REIMBURSEMENT CALCULATION (Line 20g)** Enter the IMD Rate applicable to the Mode/Service Function on your contract. The reimbursement calculation multiplies the units by the IMD reimbursement rate entered. This can be calculated by MH and is not set up to be formula driven since rates may vary.

Ancillary charges are no longer part of the settlement. They are handled on a cash basis, and therefore, no additional settlement will be calculated for this portion of the contract.

- e. **NEGOTIATED RATE CONTRACT REIMBURSEMENT CALCULATION (Line 20f)** Enter the Negotiated Rate applicable to the Mode/Service Function. The reimbursement calculation is formula driven and multiplies the units by the Negotiated Rate less Revenues or Contract Maximum.
- f. **PEI ACTUAL COST CONTRACT REIMBURSEMENT CALCULATION (Line 20h)** This is formula driven and calculates the lower of Net Cost less Revenues or Contract Maximum.

## **CALCULATING THE BALANCE DUE TO PROVIDER/COUNTY on Lines 22a/22b USING THE FINAL REIMBURSEMENT BY TYPE OF CONTRACT on Lines 20(a-h):**

- a. **Line 21 LESS: PAYMENT RECEIVED FROM COUNTY** Enter the total of all payments received from Riverside County in the **Total Column** of line 21 (highlighted in green).
- b. **Lines 22a and 22b, BALANCE DUE PROVIDER/COUNTY** The balance due is automatically calculated. These lines take the difference between the Final Reimbursement and the Payment Received from County.
	- If there is a BALANCE DUE to COUNTY, meaning that the Final Reimbursement is less than the total payments that the County has paid, this amount will be withheld from the next payment following receipt of two original contractor signed cost reports.
	- **If there is a BALANCE DUE to PROVIDER meaning that the Final Reimbursement is greater** than the total payments that the County has paid, a check will be processed at the completion of the review process following receipt of two original contractor signed cost reports.

# **SCHEDULE 6 – NOMINAL FEE PROVIDER DETERMINATION (BEHAVIORAL HEALTH MEDI-CAL PROVIDERS ONLY)**

a. This schedule is required for Medi-Cal providers only. The legal entity must have a published schedule of its full (non-discounted) charges. Responses to the questions on Schedule 6 will be used to determine whether the legal entity is exempt from having to apply the lower of cost or charges (LCC) principle otherwise known as a Nominal Fee Provider. If you answer No to any of the questions on Schedule 6, then you DO NOT qualify as a Nominal Fee Provider.